# **django-reviews Documentation**

*Release 0.2.1*

**Kai Diefenbach**

December 21, 2015

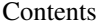

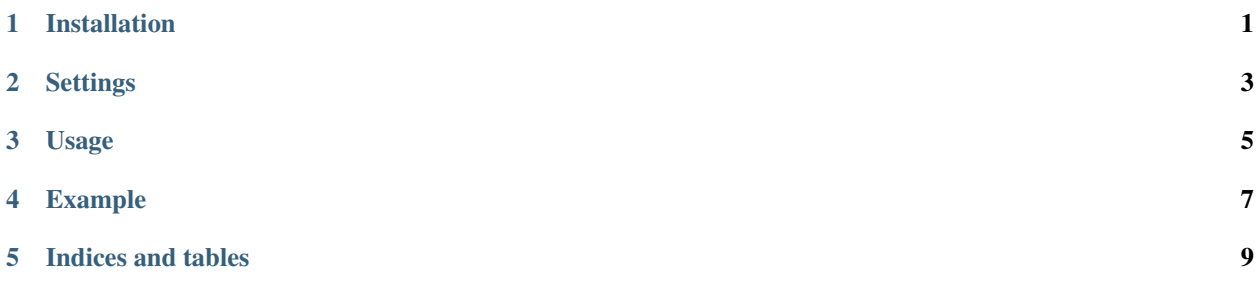

### **Installation**

<span id="page-4-0"></span>To install just do:

- 1. python setup.py install or easy\_install django-reviews
- 2. Add reviews to *INSTALLED\_APPS*.
- 3. Add django-reviews' urls to urls.py
- 4. Add *django.core.context\_processors.request* to *TEMPLATE\_CONTEXT\_PROCESSORS* (If it isn't already).

### **Settings**

<span id="page-6-0"></span>There are several settings which you can use within settings.py:

#### REVIEWS\_IS\_MODERATED

If True the admin has to publish a review manually. Otherwise a review is public right after it has been added.

#### REVIEWS\_SHOW\_PREVIEW

If True a preview is displayed to the user before he can submit the review.

#### REVIEWS\_IS\_EMAIL\_REQUIRED

If True the e-mail field of the review is mandatory. (if the user is anonymous)

#### REVIEWS\_IS\_NAME\_REQUIRED

If True the name field of the review is mandatory. (if the user is anonymous)

### **Usage**

<span id="page-8-0"></span>Add the provided tags to your templates:

```
{% load reviews_tags %}
\verb|html|<head>
        <title>{{ flatpage.title }}</title>
   </head>
    <body>
        {{ flatpage.content }}
        {% average_for_instance flatpage %}
        \langlehr>
        {% reviews_for_instance flatpage %}
    </body>
\langle/html>
```
## **Example**

<span id="page-10-0"></span>There is a simple example provided with this product.

To install it just make sure *django.contrib.flatpages* has been installed (a flatpage will serve as our test content) and add reviews.example to *INSTALLED\_APPS*.

Now add a flatpage and browse to it. You should be able to add reviews to the flatpage now.

**CHAPTER 5**

**Indices and tables**

- <span id="page-12-0"></span>• genindex
- modindex
- search